# Профиль доставки

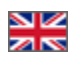

- [Языковая версия](#page-0-0)
- [Добавить](#page-0-1)
- [Обязательное поле](#page-2-0)
- [Удалить \(выключить\) ненужное](#page-3-0)

Конфигурация Заказы Профиль доставки

Можно настроить индивидуальные поля для доставки

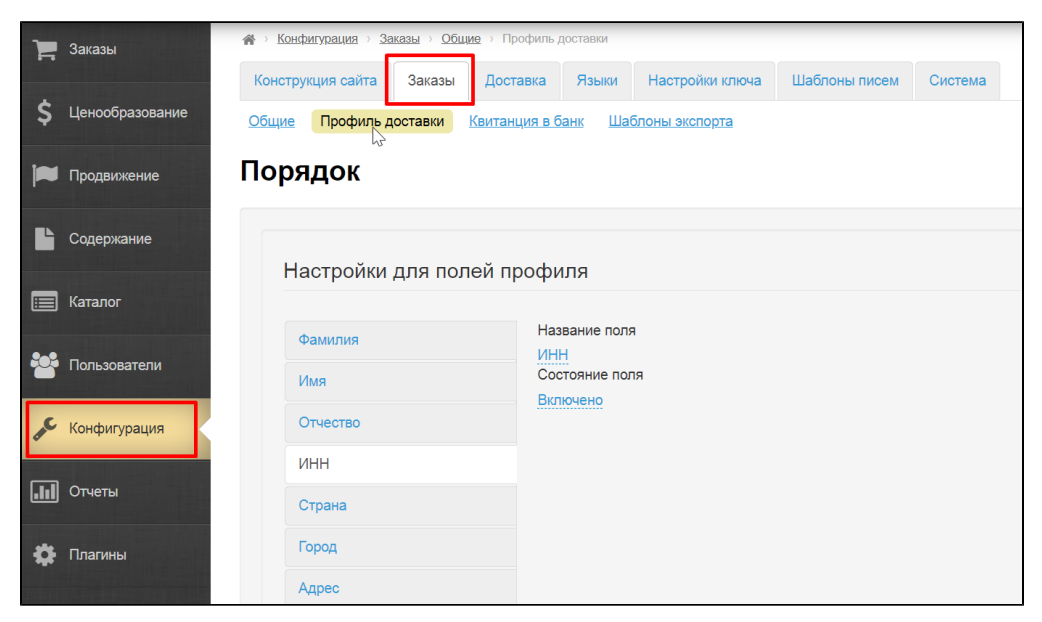

#### <span id="page-0-0"></span>Языковая версия

Для каждой языковой версии, поля профиля доставки можно указать отдельно.

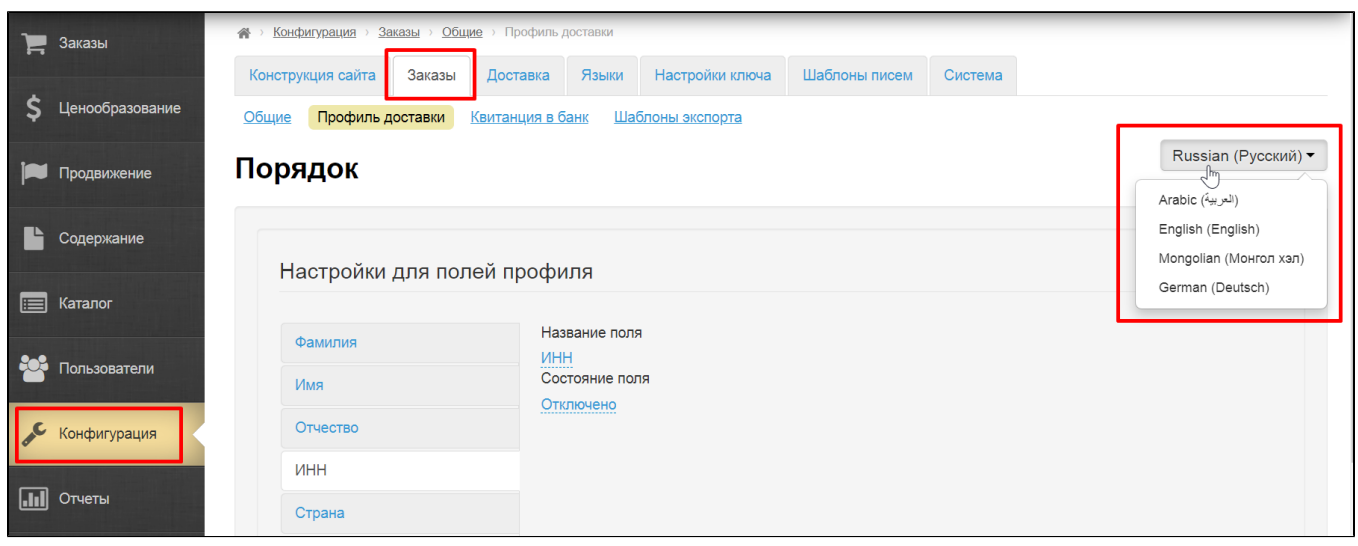

#### <span id="page-0-1"></span>Добавить

Количество полей задано по умолчанию: 13 штук

У каждого поля можно изменить название и задать состояние (отключено, включено, включено и обязательно)

Выбираем слева графу для редактирования

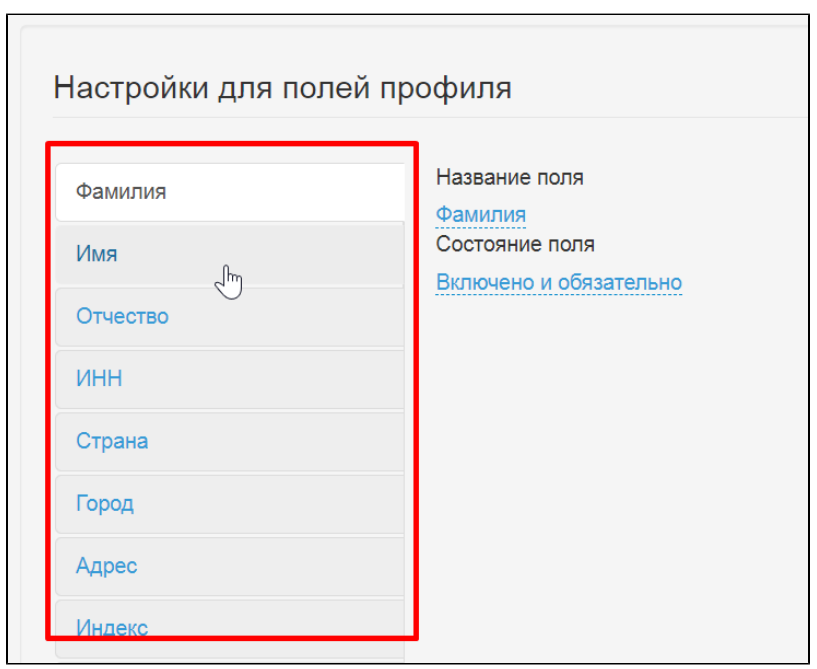

Чтобы указать название, кликаем по графе «Название поля»

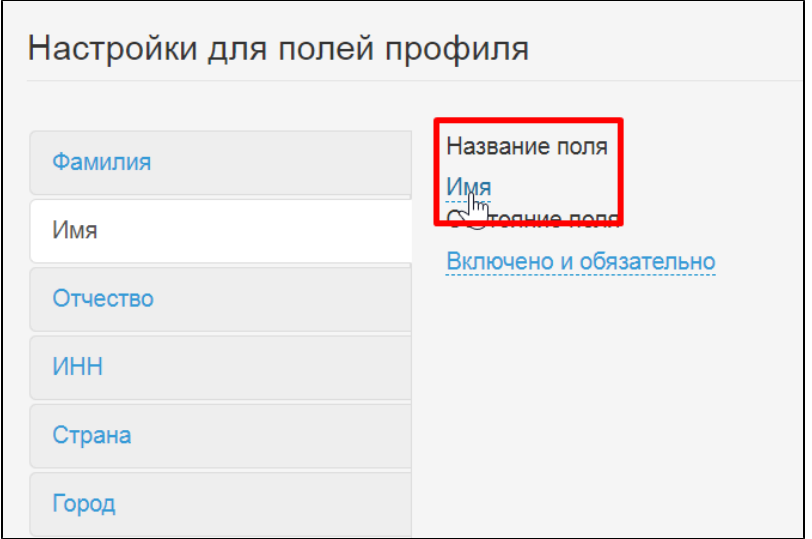

Меняем название поля на нужное и сохраняем изменение, нажав на кнопку с галочкой.

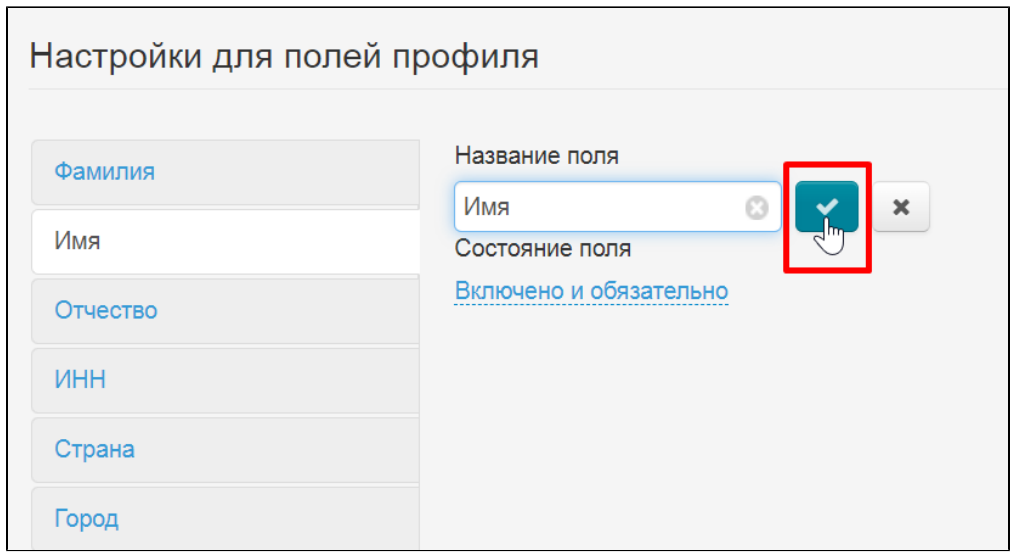

### <span id="page-2-0"></span>Обязательное поле

Чтобы сделать поле обязательным для заполнения, выбираем поле из списка слева

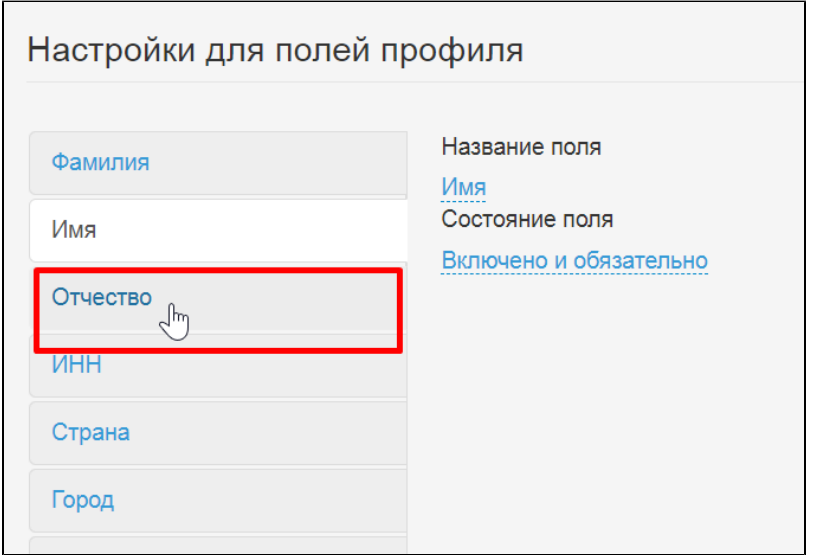

В графе «Состояние поля» из выпадающего списка выбираем «Включено и обязательно»

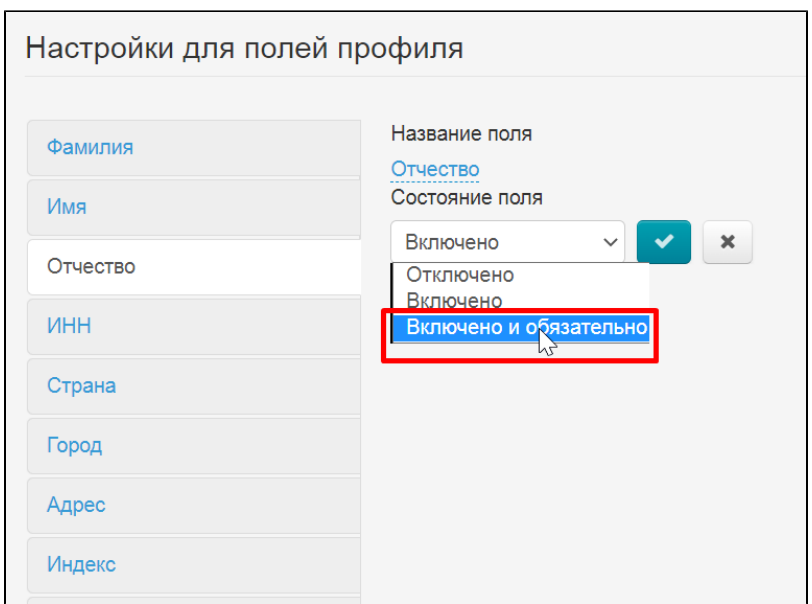

Сохраняем выбор кнопкой с галочкой

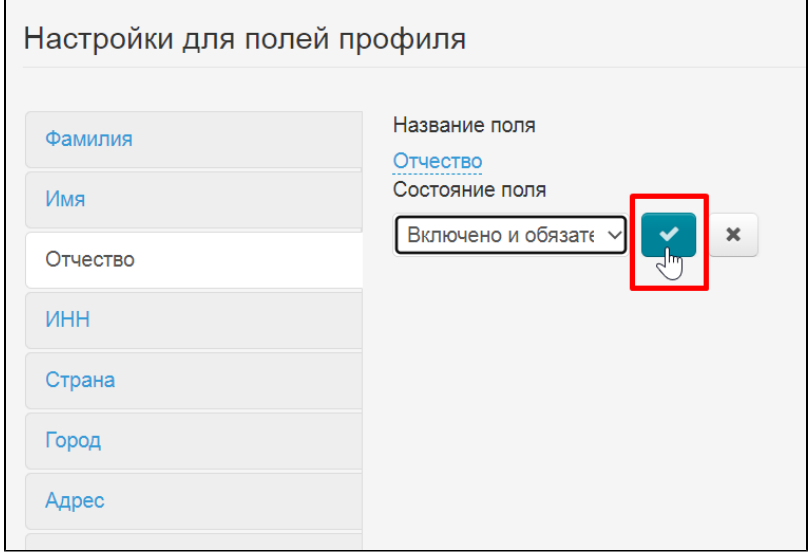

## <span id="page-3-0"></span>Удалить (выключить) ненужное

Удалить поля нельзя, однако, можно выключить ненужные. Для этого кликаем по полю, которое нам не нужно

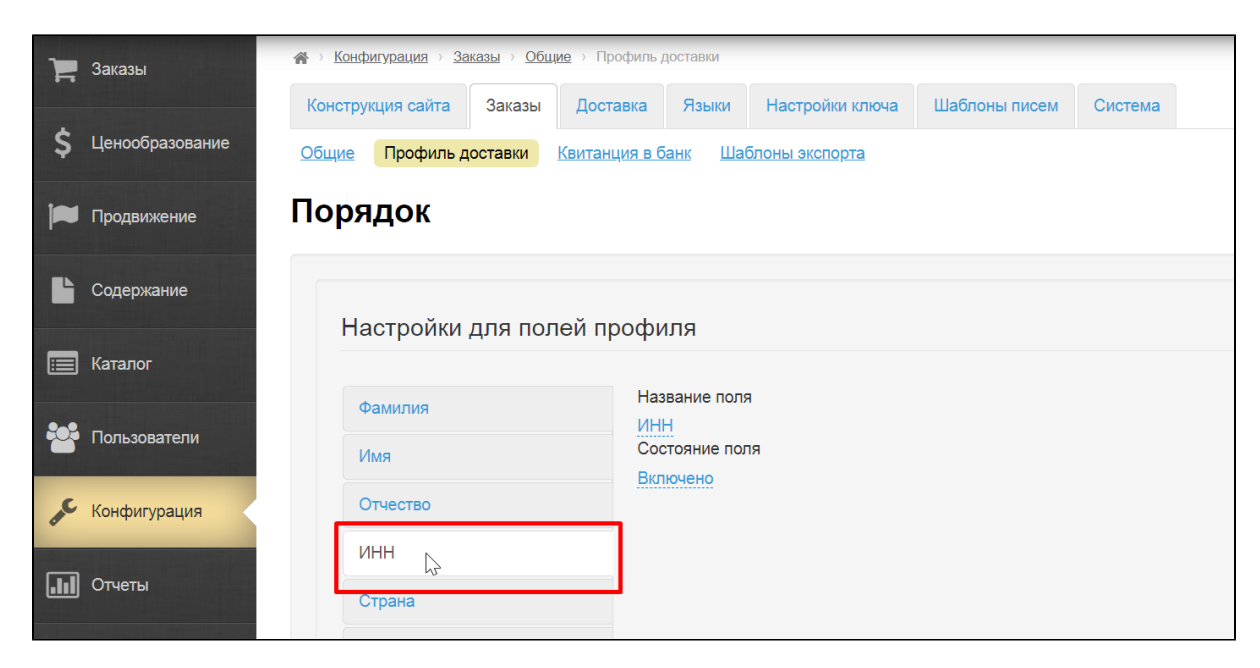

В графе «Состояние поля» кликаем по надписи «Включено»

 $\mathbf{r}$ 

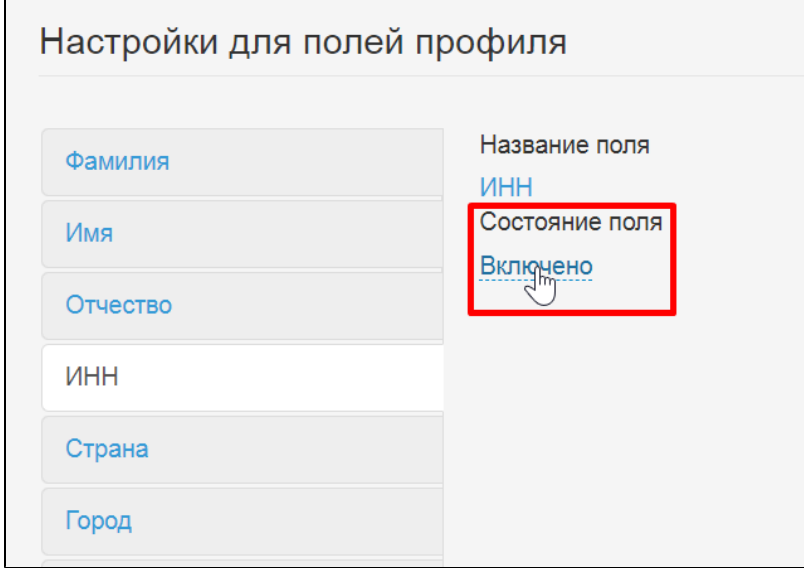

В выпадающем списке выбираем «Отключено»

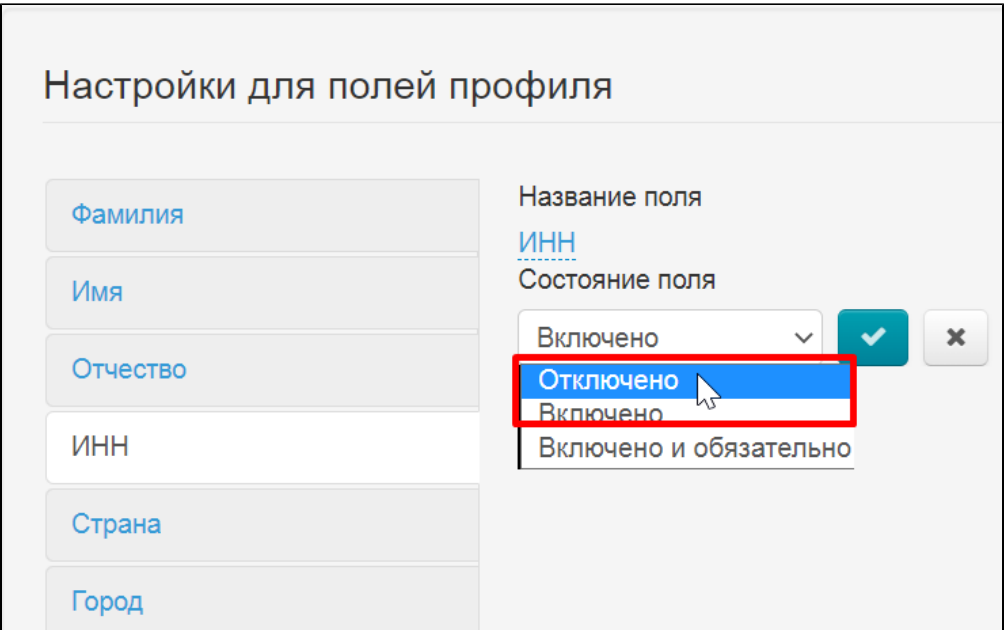

Сохраняем изменение

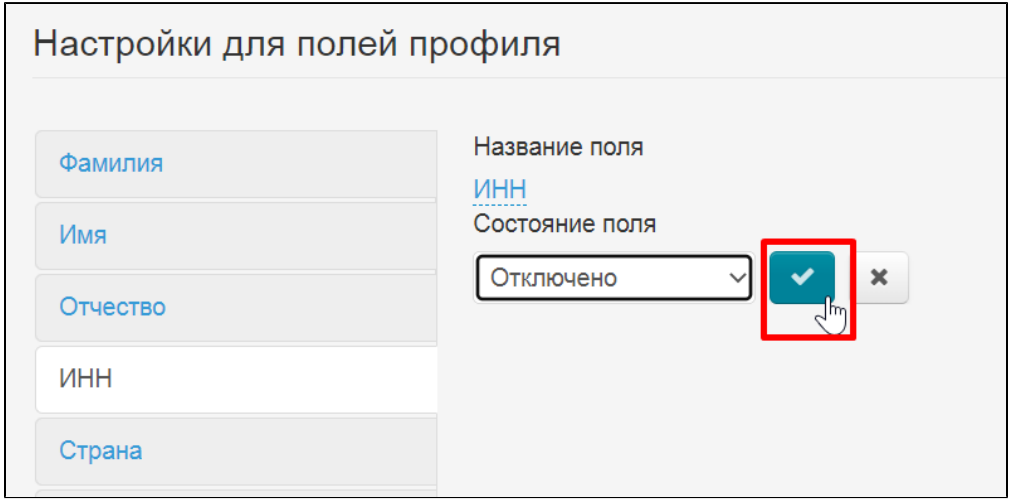

Теперь поле не будет использоваться и ваши покупатели его не увидят